## **УДК 004:528.94**

# **СТВОРЕННЯ ІНТЕРАКТИВНОЇ 3D КАРТИ РІВНЕНСЬКОГО ЗООПАРКУ: ОГЛЯД ПРОГРАМНОГО ЗАБЕЗПЕЧЕННЯ ДЛЯ ТРИВИМІРНОГО МОДЕЛЮВАННЯ**

**В. М. Біскуп, К. О. Бобрик, І. А. Кирилюк, Д. І. Корнелюк, В. О. Федорчук,**  студенти 2 курсу, група ГКЗ-21, навчально-науковий інститут агроекології і землеустрою Науковий керівник – к.т.н., доцент О.Є. Янчук

*Національний університет водного господарства та природокористування, м. Рівне, Україна*

**Проаналізовано необхідну функціональність програмного забезпечення для створення інтерактивної тривимірної карти Рівненського зоопарку. Розглянуто основні програмні продукти для створення тривимірних моделей.**

**Ключові слова:** 3D-модель, програмне забезпечення, зоопарк.

**Проанализирована необходимая функциональность программного обеспечения для создания интерактивной трехмерной карты Ровенского зоопарка. Рассмотрены основные программные продукты для создания трехмерных моделей. Ключевые слова:** 3D-модель, программное обеспечение, зоопарк.

**Analyzes required functionality software for creating interactive three-dimensional map of the Rivne Zoo. Describes the main software products for creating three-dimensional models. Keywords:** 3D model, software, zoo.

**Рівненський зоопарк** має статус об'єкта загальнодержавного значення, а його територія визнана об'єктом природно-заповідного фонду України. Зоопарк сьогодні – це колекція з 150 видів тварин, улюблене місце відпочинку та прогулянок всією сім'єю. На території зоопарку знаходиться більше 130 видів деревних, чагарникових та трав'янистих рослин [1].

Створення інтерактивної тривимірної карти зоопарку допоможе привернути увагу потенційних відвідувачів та дозволить заздалегідь запланувати маршрут.

**Метою роботи** є огляд програмного забезпечення, яке дозволяє створювати тривимірні моделі територій та споруд, аналіз його основних можливостей.

Програмне забезпечення для створення тривимірної карти території зоопарку повинно передбачати можливість працювати як з векторними, так і атрибутивними даними; моделювати зовнішній вигляд споруд, майданчиків та оточуючого середовища з накладанням фототекстур; будувати тривимірні моделі за розмірами та підтримувати вимірювання за моделлю; відображати рельєф території; підтримувати веб-публікацію готової моделі та експорт проекту в WebGL; використовувати в якості «підкладки» картографічні матеріали з публічних джерел, формувати звіти та експлікації.

Для того, щоб визначитися з яким програмним забезпеченням працювати в подальшому проведено аналіз функціональності програмного забезпечення на предмет сумісності його можливостей з побудовою тривимірних моделей та створення інтерактивної тривимірної карти рівненського зоопарку.

**ArchiCAD** – графічний програмний пакет САПР для архітекторів, створений угорською компанією Graphisoft. Призначений для проектування архітектурно-будівельних конструкцій і рішень, а також елементів ландшафту, меблів та ін. (рис. 1).

Основною перевагою програми є природний взаємозв'язок між всіма частинами проекту. Технологія «віртуального будинку» дозволяє працювати не з окремими, фізично ніяк не пов'язаними між собою кресленнями, а з усім проектом в цілому. Будь-які зміни

## *СТУДЕНТСЬКИЙ ВІСНИК НАЦІОНАЛЬНОГО УНІВЕРСИТЕТУ ВОДНОГО ГОСПОДАРСТВА ТА ПРИРОДОКОРИСТУВАННЯ*

зроблені, наприклад, на плані будівлі, автоматично перебудуються (перерахуються) на

розрізах, видах, у специфікаціях, експлікації та ін. Такий підхід забезпечує значне скорочення часу проектування [2].

Із основних функцій ArchiCAD виділимо:

- можливість побудови об'єктів за координатами або розмірами;
- підтримка топографічних поверхонь, побудова рельєфу за горизонталями [5];
- підтримка фототекстур;
- система Teamwork, що дозволяє працювати над проектом групі людей, та не допускає

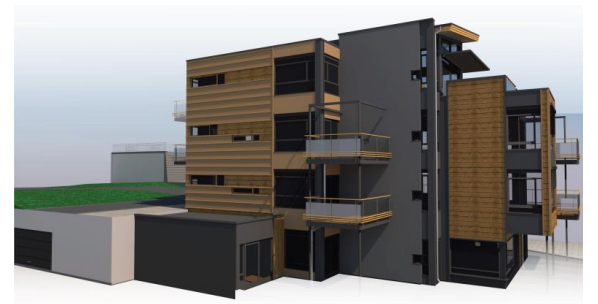

Рис. 1. Приклад проекту, створеного в ArchiCAD [3]

- невідповідностей між частинами, які створюють різні архітектори [4];
- перегляд проектів в форматі bimx на ПК та смартфонах за допомогою GRAPHISOFT BIMx Viewer [6];
- складання звітів та експлікацій по цілому проекту або обраних зонах;
- гнучка система розрахунку кошторисів, що може бути корисним для випадку проведення ремонтних або опоряджувальних робіт на території зоопарку.

Платформа **Google SketchUp** вважається професійним софтом для практично будь-яких дій з тривимірними моделями (рис. 2). Даний пакет дуже зручний для початківців, малознайомих з тривимірним моделюванням, або просто для тих, хто цікавиться моделюванням. SketchUp – інтуїтивний і дуже простий у використанні [7].

Програма має безліч шаблонів, підтримує всякого роду плагіни і додаткові макроси, що значною мірою полегшує роботу та розширює функціонал [9].

В основі всіх моделей, розроблених в SketchUp, лежать лінії і прості фігури. Для управління ними задіюються всього пара інструментів. Програма може похвалитися точністю прорахунків і вимірювань [10].

Серед інших корисних функцій SketchUp відмітимо:

- можливе накладання фототекстур;
	- для реалістичності моделей передбачено інструмент додавання тіней;
- створення «компонентів» елементів, які можуть бути використані багато разів, а потім відредаговані – і зміни відобразяться у всіх місцях, де він використаний [11];
- можливість працювати з шарами [11];
- створення динамічних об'єктів (наприклад: відкриття дверцят по кліку покажчика);
- є змога додати в модель поверхню землі і регулювати її форму ландшафт [11];
- підтримка імпорту та експорту різних форматів двомірної растрової і тривимірної графіки, зокрема: \*.skp, \*.3ds, \*.dwg, \*.ddf; \*.jpg, \*.png, \*.bmp, \*.psd, \*.obj. Додатково встановлені плагіни дозволяють експортувати у формати \*.mxs, \*.atl, \*.dae, \*.b3d і т. д. [11];
- наявність великої кількості навчальної документації.

**Digitals** – програмне забезпечення, яке включає картографічний редактор з елементами геоінформаційної системи (ГІС), розроблене у м. Вінниця підприємством «Аналитика» [11].

Digitals дозволяє переглядати карти у тривимірному вигляді, увімкненням відповідного вигляду. 3D можливості Digitals не обмежуються тільки тривимірним переглядом карти. Програма має повноцінний набір інструментів для збору, редагування і підготовки до онлайн-публікації карт з відображенням рельєфу місцевості і моделей споруд, також

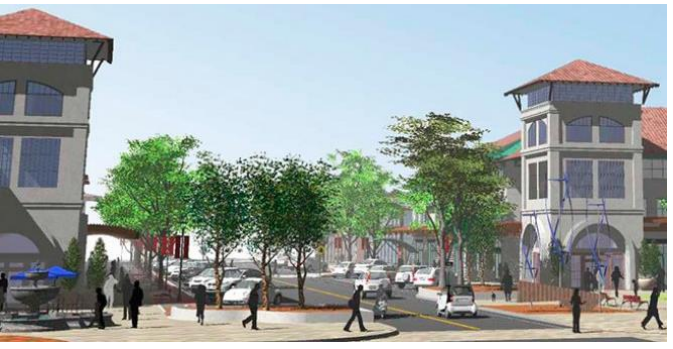

Рис. 2. Створена у SketchUp 3D модель [8]

дозволяє за результатами аерофотозйомки створювати тривимірні моделі кар'єрів, будівель і міст (рис. 3) [12].

Методика збору конкретних об'єктів залежить від їх типу. Особливу увагу слід звернути на можливість збору таких об'єктів як будинки та споруди. Програма пропонує 17 шаблонів для класифікації об'єктів забудови. Оцінюючи вигляд будівлі, оператор класифікує її елементи стосовно запропонованих шаблонів, вибирає необхідний шаблон або шаблони і стереоскопічно вимірює точки, за схемою, вказаною у шаблоні [14].

Серед інших функцій відмітимо: створення моделі у заданих системах

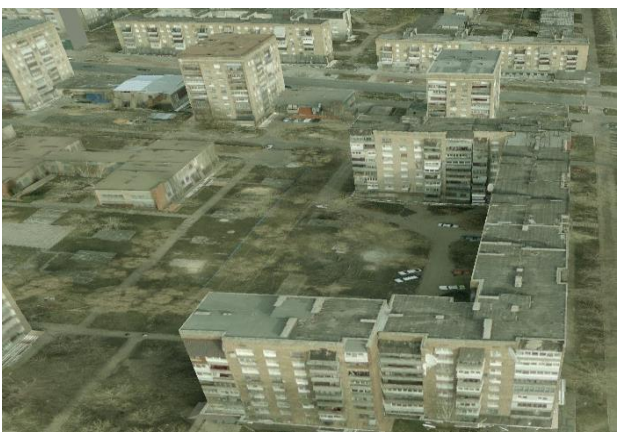

Рис. 3. Тривимірна модель міста у Digitals [13]

координат та за розмірами, які в ході роботи можна змінювати; здатність зв'язувати картографічні об'єкти з описовою та атрибутивною інформацією щодо них; текстурування призначене для додання об'єкту і моделі в цілому більш реалістичного вигляду; можливий експорт у формат KMZ з підтримкою LOD – обмінного формату представлення тривимірних геопросторових даних в Google Earth. Отриману модель можна переглянути не тільки у тривимірному вигляді, а й у 3D стерео [13].

**Quantum GIS –** [вільна](https://uk.wikipedia.org/wiki/%D0%92%D1%96%D0%BB%D1%8C%D0%BD%D0%B5_%D0%BF%D1%80%D0%BE%D0%B3%D1%80%D0%B0%D0%BC%D0%BD%D0%B5_%D0%B7%D0%B0%D0%B1%D0%B5%D0%B7%D0%BF%D0%B5%D1%87%D0%B5%D0%BD%D0%BD%D1%8F) [крос-платформова](https://uk.wikipedia.org/wiki/%D0%9A%D1%80%D0%BE%D1%81-%D0%BF%D0%BB%D0%B0%D1%82%D1%84%D0%BE%D1%80%D0%BC%D0%BE%D0%B2%D0%B0) [геоінформаційна система,](https://uk.wikipedia.org/wiki/%D0%93%D0%B5%D0%BE%D1%96%D0%BD%D1%84%D0%BE%D1%80%D0%BC%D0%B0%D1%86%D1%96%D0%B9%D0%BD%D0%B0_%D1%81%D0%B8%D1%81%D1%82%D0%B5%D0%BC%D0%B0) яка є однією з найбільш функціональних і зручних настільних ГІС, що динамічно розвивається. Основним призначенням системи є обробка і аналіз просторових даних, підготовка різної картографічної продукції [15].

Серед переліку усіх функцій QGIS виділимо основні:

- створення карти з безліччю шарів у різних форматах [15];
- використання шарів з публічних джерел за допомогою серверів WMS (Web Map Service) та WFS (Web Feature Service) [16];
- створення/редагування/пошук атрибутивних характеристик об'єктів та анотацій [17];
- створення 3D моделей для візуалізації рельєфу [18];
- експорт даних в html-файл, та його перегляд у веб-браузері з підтримкою WebGL за допомогою плагіна qgis2threejs (рис. 4) [19];
- публікація в мережі Інтернет за допомогою UMN MapServer або GeoServer [17];
- підтримка візуалізації і редагування даних OpenStreetMap;
- вибір системи координат для кожного шару, легка конвертація між системами [16].

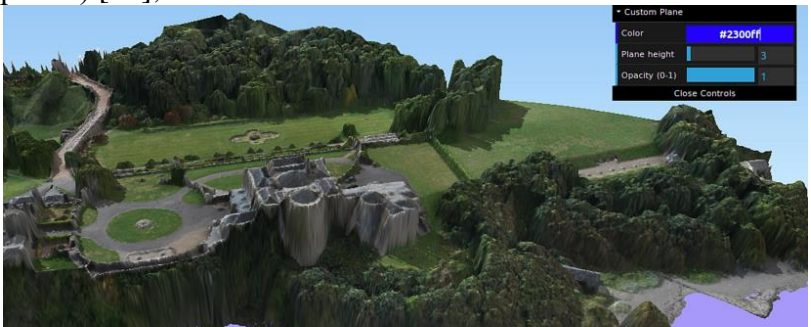

Рис. 4. Приклад 3D моделі місцевості у плагіні qgis2threejs [20]

**CityEngine** – це додаток для тривимірного моделювання, що спеціалізується на генерації тривимірних моделей міського середовища (рис. 5). CityEngine дозволяє ефективно створювати детальні великомасштабні 3D-моделі міст [21].

CityEngine дозволяє професійним користувачам ГІС та САПР ефективно моделювати міське середовище для аналізу, прогнозування й поліпшення візуального представлення [22].

Дана програма надає можливість прямого експорту створених 3D-моделей в інші програмні пакети, наприклад: ArcGIS, Maya , 3D Max, ArcGlobe, Google Earth [22].

### *СТУДЕНТСЬКИЙ ВІСНИК НАЦІОНАЛЬНОГО УНІВЕРСИТЕТУ ВОДНОГО ГОСПОДАРСТВА ТА ПРИРОДОКОРИСТУВАННЯ*

#### Основні функції CityEngine [23]:

- обмін 3D-сценами міст через браузер;
- просте редагування 3D-об'єктів;
- візуалізація правил міського планування і зонування в 3D;
- створення текстур фасадів;
- миттєве формування призначених для користувача звітів;
- інтеграція з ArcGIS.

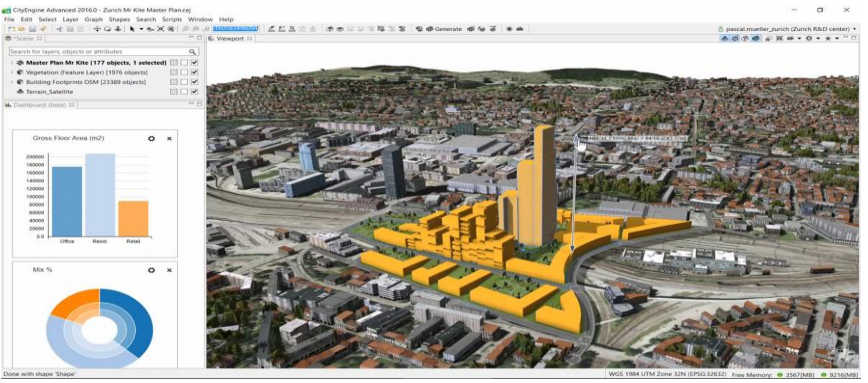

Рис. 5. Створена у CityEngine тривимірна модель міста [24]

**Висновки.** З проведеного огляду програмного забезпечення можна зробити висновки, що кожна програма має свої переваги, які були б корисними при створенні тривимірної моделі Рівненського зоопарку. З визначених нами задач, які ми плануємо реалізувати, найбільш зручною видається програма Google SketchUp, у якій і планується подальша розробка тривимірної моделі. Також, для створення двовимірної картографічної основи, з наповненням атрибутивними даними, корисною буде програма Quantum GIS.

#### **Список використаних джерел:**

**1.** Сайт Рівненського зоопарку [Електронний ресурс]. – Режим доступу: [http://zoopark.rv.ua/.](http://zoopark.rv.ua/) **2.** ArchiCAD – Вікіпедія [Електронний ресурс]. – Режим доступу: [https://uk.wikipedia.org/wiki/ArchiCAD.](https://uk.wikipedia.org/wiki/ArchiCAD) **3.** GRAPHISOFT [Електронний ресурс]. – Режим доступу[: http://www.graphisoft.ru/archicad.](http://www.graphisoft.ru/archicad) **4.** ArchiCAD – Википедия [Електронний ресурс]. – Режим доступу: [https://ru.wikipedia.org/wiki/ArchiCAD.](https://ru.wikipedia.org/wiki/ArchiCAD) **5.** YouTube. Archicad 16 - Урок 13 − 3D-рельеф по горизонталям [Електронний ресурс]. – Режим доступу: [https://www.youtube.com/watch?v=ALzSr6eq9Bk.](https://www.youtube.com/watch?v=ALzSr6eq9Bk) **6.** GRAPHISOFT BIMx [Електронний ресурс]. – Режим доступу: [http://www.graphisoft.ru/downloads/bimx/bimx\\_desktop.html.](http://www.graphisoft.ru/downloads/bimx/bimx_desktop.html) **7.** Обучающий курс по программе Google Sketchup [Електронний ресурс]. – Режим доступу: [http://allsoftvideo.ru/programs/sketchup/index.html.](http://allsoftvideo.ru/programs/sketchup/index.html) **8.** Google Sketchup uptodown [Електронний ресурс]. – Режим доступу: [https://google-sketchup.ru.uptodown.com/windows.](https://google-sketchup.ru.uptodown.com/windows) **9.** Створення 3D-моделей: огляд програм, опис [Електронний ресурс]. – Режим доступу: [http://поради.pp.ua/kompyuter](http://поради.pp.ua/kompyuter-internet/3458-stvorennya-3d-modeley-oglyad-program-opis.html)[internet/3458-stvorennya-3d-modeley-oglyad-program-opis.html.](http://поради.pp.ua/kompyuter-internet/3458-stvorennya-3d-modeley-oglyad-program-opis.html) **10.** Все о возможностях программы SketchUp [Електронний ресурс]. – Режим доступу: [http://scirraconstruct.ru/news/vse-o-vozmozhnostyax-programmy-sketchup/.](http://scirraconstruct.ru/news/vse-o-vozmozhnostyax-programmy-sketchup/) **11.** SketchUp – Википедия [Електронний ресурс]. – Режим доступу: [https://ru.wikipedia.org/wiki/SketchUp.](https://ru.wikipedia.org/wiki/SketchUp) **12.** Введение в 3D-моделирование [Електронний ресурс]. – Режим доступу: [www.vinmap.net/book/ch10s05s01.html.](http://www.vinmap.net/book/ch10s05s01.html) **13.** Как построить свой первый виртуальный город [Електронний ресурс]. – Режим доступу: [www.geosystema.net/digitals/?act=3dbuild.](http://www.geosystema.net/digitals/?act=3dbuild) **14.** Москаль Н. Особливості практичного використання геоінформаційних технологій для створення віртуальної моделі місцевості [Електронний ресурс]. – Режим доступу: [http://www.vuzllib.su/articles/section\\_8.html.](http://www.vuzllib.su/articles/section_8.html) **15.** QGIS – Вікіпедія [Електронний ресурс]. – Режим доступу: [https://uk.wikipedia.org/wiki/QGIS.](https://uk.wikipedia.org/wiki/QGIS) **16.** Бесплатные геоинформационные решения QGIS и NextGIS [Електронний ресурс]. – Режим доступу: [https://habrahabr.ru/post/321710/.](https://habrahabr.ru/post/321710/) **17.** QGIS User Guide [Електронний ресурс]. – Режим доступу: [http://docs.qgis.org/2.14/uk/docs/user\\_manual/preamble/features.html.](http://docs.qgis.org/2.14/uk/docs/user_manual/preamble/features.html) **18.** QGIS как основная ГИС в лаборатории экспериментальной и прикладной географии [Електронний ресурс]. – Режим доступу: [http://www.qgis.org/ru/site/about/case\\_studies/czech\\_brno.html.](http://www.qgis.org/ru/site/about/case_studies/czech_brno.html) **19.** Основы QGIS [Електронний ресурс]. – Режим доступу: [http://lab.osgeo.org.ua/files/QGIS\\_intro.pdf.](http://lab.osgeo.org.ua/files/QGIS_intro.pdf) **20.** Creating 3D worlds using open source gis [Електронний ресурс]. – Режим доступу: [http://www.geogeoglobal.com/blog/2015/1/13/creating-3d-worlds-using-open-source-gis.](http://www.geogeoglobal.com/blog/2015/1/13/creating-3d-worlds-using-open-source-gis) **21.** CityEngine – Википедия [Електронний ресурс]. – Режим доступу: [https://ru.wikipedia.org/wiki/CityEngine.](https://ru.wikipedia.org/wiki/CityEngine) **22.** CityEngine – Вопросы и ответы [Електронний ресурс]. – Режим доступу: [https://www.esri](https://www.esri-cis.ru/products/cityengine/detail/questions-and-answers/)[cis.ru/products/cityengine/detail/questions-and-answers/.](https://www.esri-cis.ru/products/cityengine/detail/questions-and-answers/) **23.** CityEngine – Основные функции [Електронний ресурс]. – Режим доступу: [https://www.esri-cis.ru/products/cityengine/detail/the-main-functions/.](https://www.esri-cis.ru/products/cityengine/detail/the-main-functions/) **24.** Build Smart 3D Cities in Minutes with Game-Changing Esri CityEngine 2016 [Електронний ресурс]. – Режим доступу: [http://www.esri.com/esri](http://www.esri.com/esri-news/releases/16-2qtr/build-smart-3d-cities-in-minutes-with-gamechanging-esri-cityengine-2016/)[news/releases/16-2qtr/build-smart-3d-cities-in-minutes-with-gamechanging-esri-cityengine-2016/](http://www.esri.com/esri-news/releases/16-2qtr/build-smart-3d-cities-in-minutes-with-gamechanging-esri-cityengine-2016/)